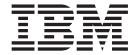

# Readme File for Interim Fix 1.1.1.3-TIV-TLM-IF0017

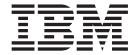

# Readme File for Interim Fix 1.1.1.3-TIV-TLM-IF0017

Note

Before using this information and the product it supports, read the information in "Notices" on page 9.

### First Edition (October 2005)

This edition applies to interim fix 1.1.1.3-TIV-TLM-IF0017 for version 1, release 1, modification 1 of IBM Tivoli License Manager (program number 5724-D33).

IBM welcomes your comments.

Address your comments to:

IBM License Management Information Development Rome Tivoli Lab IBM Italia S.p.A. Via Sciangai, 53 00144 Rome Italy

Fax Number: (+39) 06 5966 2077 Internet ID: LMPUBS@IT.IBM.COM

When you send information to IBM, you grant IBM a non-exclusive right to use or distribute the information in any way it believes appropriate without incurring any obligation to you.

# © Copyright International Business Machines Corporation 2003, 2005. All rights reserved.

US Government Users Restricted Rights – Use, duplication or disclosure restricted by GSA ADP Schedule Contract with IBM Corp.

# Contents

| leadme file for interim fix 1.1.1.3-TIV-TLM-IF0017             | . 1  |
|----------------------------------------------------------------|------|
| bout this release                                              | . 1  |
| Product fix history                                            |      |
| Problems fixed                                                 |      |
| Backward compatibility                                         | . 1  |
| Other changes as a result of this interim fix                  | . 2  |
| nstallation, migration, upgrade, and configuration information | . 2  |
| Hardware and software requirements                             | . 2  |
| Installing the interim fix                                     |      |
| Installing the fix on the agents                               | . 4  |
| Reverting to the previous version                              | . 5  |
| ther useful information                                        | . 5  |
| Publications                                                   | . 5  |
| Accessibility                                                  | . 7  |
| Contacting software support                                    | . 7  |
| Conventions used in this readme file                           | . 7  |
| lotices                                                        | G    |
| radomarks                                                      | . 9  |
| rademarks                                                      | - 10 |

# Readme file for interim fix 1.1.1.3-TIV-TLM-IF0017

This readme file provides important information about interim fix 1.1.1.3-TIV-TLM-IF0017 for IBM® Tivoli® License Manager version 1.1.1. This readme file is the most current information for the interim fix and takes precedence over all other documentation.

Please review this readme thoroughly before installing or using this interim fix.

**Note:** This readme uses the Windows<sup>®</sup> convention for variables and directory notation, unless the context is specifically a UNIX<sup>®</sup> one. See "Operating system-dependent notation" on page 8 for information about applying the instructions to UNIX environments.

This readme includes the following topics:

- · "About this release"
- "Installation, migration, upgrade, and configuration information" on page 2
- "Other useful information" on page 5

# About this release

This section includes the following topics:

- "Product fix history"
- "Problems fixed"
- "Backward compatibility"
- "Other changes as a result of this interim fix" on page 2

# **Product fix history**

This interim fix is the seventeenth interim fix to be issued for Tivoli License Manager, Version 1.1.1.

It fixes the following APAR: IY73217

### **Problems fixed**

The following problems have been fixed.

# For the agent

APAR IY73217

A trace entry, not associated to an error, is repeated many times even if the trace level is 0.

With this interim fix, the same entry is traced only if the value of trace\_level in the tlmagent.ini configuration file is greater or equal to 1.

# **Backward compatibility**

Dependencies:

- IBM Tivoli License Manager, Version 1.1.1
- Fix Pack 1.1.1-TIV-TLM-FP0003

# Other changes as a result of this interim fix

Fix Pack 1.1.1-TIV-TLM-FP0003 (which is a prerequisite of this interim fix), created a file called <INST\_DIR>\product.xml (where <INST\_DIR> is the directory where IBM Tivoli License Manager is installed), which keeps track of the current IBM Tivoli License Manager version. This interim fix will update this file.

The administration server files will not be updated by the installation of this interim fix.

# Installation, migration, upgrade, and configuration information

This section includes the following topics:

- · "Hardware and software requirements"
- "Installing the interim fix"
- "Installing the fix on the agents" on page 4
- "Reverting to the previous version" on page 5

# Hardware and software requirements

This section includes the following topics:

- "Supported platforms"
- "System requirements"

# Supported platforms

Supported platforms at the time of the release are detailed in the *IBM Tivoli License Manager: Release Notes*. There are no known changes since the release. See "Accessing publications online" on page 6 for details of how to locate the latest version of this document.

# System requirements

Hardware and software prerequisites are detailed in the Installing Tivoli License Manager chapter of the *IBM Tivoli License Manager: System Administrator's Guide*. There are currently no changes to the information included in the guide.

# Installing the interim fix

The following tells you how to install this interim fix. Once you have installed an interim fix, you cannot uninstall it automatically. For details on how to revert to the previous version see "Reverting to the previous version" on page 5.

This interim fix must be applied only to the runtime servers.

On every system where you have a runtime server perform the following steps:

- 1. Log on to the system using an account with administration authority.
- 2. Unpack the interim fix file (1.1.1.3-TIV-TLM-IF0017.tar) into a temporary directory (hereafter referred to as <TEMP DIR>).

The following structure will be created in <TEMP DIR>:

```
\1.1.1.3-TIV-TLM-IF0017\1.1.1.3-TIV-TLM-IF0017.jar
\1.1.1.3-TIV-TLM-IF0017\1.1.1.3-TIV-TLM-IF0017_install.bat
\1.1.1.3-TIV-TLM-IF0017\1.1.1.3-TIV-TLM-IF0017_install.sh
\1.1.1.3-TIV-TLM-IF0017\1.1.1.3-TIV-TLM-IF0017-readme.txt
\1.1.1.3-TIV-TLM-IF0017\1.1.1.3-TIV-TLM-IF0017-readme.pdf
```

3. Copy the following files to the runtime server command line directory <*INST\_DIR*>\runtime\cli (where <*INST\_DIR*> is the directory where the product is installed):

### on UNIX:

```
1.1.1.3-TIV-TLM-IF0017.jar
1.1.1.3-TIV-TLM-IF0017 install.sh
```

### on Windows:

```
1.1.1.3-TIV-TLM-IF0017.jar
1.1.1.3-TIV-TLM-IF0017_install.bat
```

- 4. Check that the agent self-update parameter is disabled, by taking the following steps:
  - a. Edit the file <INST\_DIR>\runtime\conf\system.properties
  - b. Verify that the following parameter is set to "no", modifying it if necessary:# Agent self-update enablement updateAgentEnabled=no

If you change a parameter in the system.properties file remember that, to ensure that this new configuration is downloaded to the agents, you must restart the runtime server and wait a time equal to the value defined for the downloadParametersPeriod parameter in the same system.properties file

5. Access the runtime server command line as described in section "Accessing the command line interface" of chapter "The command line interface" of the *IBM Tivoli License Manager: License Administrator's Guide*.

**Note:** The Tivoli License Manager command line can be used only by users with administrator rights on Windows and by user root on AIX.

6. To install the interim fix 1.1.1.3-TIV-TLM-IF0017 on your runtime server run the install script as follows:

### on UNIX:

```
1.1.1.3-TIV-TLM-IF0017 install.sh "<INST DIR>" "<BACKUP DIR>"
```

### on Windows:

```
1.1.1.3-TIV-TLM-IF0017 install.bat "<INST DIR>" "<BACKUP DIR>"
```

Pay attention to the quotes around *<INST\_DIR>* and *<BACKUP\_DIR>*, where *<BACKUP\_DIR>* is the directory where you intend to back up the current runtime server application, for example *<INST\_DIR>*\1.1.3-TIV-TLM-IF0017

**Note:** If you do not specify any parameter the script will automatically assume that your installation directory is the product default installation directory. That is:

### on UNIX:

opt/IBM/TLM

### on Windows:

C:\Program Files\IBM\TLM

and will create the backup directory as follows:

### on UNIX:

```
opt/IBM/TLM/1.1.1.3-TIV-TLM-IF0017
```

# on Windows:

C:\Program Files\IBM\TLM\1.1.3-TIV-TLM-IF0017

7. If you are running the installation script on UNIX then you will be asked to specify the installation directory of WebSphere Application Server. The default is: /usr/WebSphere/AppServer.

- 8. Verify that the installation script indicates that it completed successfully.
- 9. Verify that the <INST\_DIR>\product.xml file has been updated and that it now contains an entry for the interim fix 1.1.1.3-TIV-TLM-IF0017 for both the runtime server and agent components.
- 10. Stop and restart the runtime server.

# Installing the fix on the agents

To propagate the fix to the agents once a runtime server has been updated, you should enable the auto-update feature of the agents, and re-install or re-register the agents attached to the runtime server, as described hereafter.

All agents updated with this fix will be at version number 1.1.1.51, except the Windows 95, 98, and ME agents, whose version number will not change.

### auto-update of the agents

- 1. Edit the file *INST DIR*\runtime\conf\system.properties
- 2. Modify the following parameters:

```
# Agent self-update enablement
updateAgentEnabled=yes
# Time interval for self-update checking (seconds)
updateAgentPeriod=43200
```

The period you have set is 12 hours.

**Note:** The updateAgentPeriod setting is higher than that given in the readme files of previous interim fixes.

**3**. Stop the runtime server by issuing the command:

```
<INST DIR>\runtime\cli\srvstop
```

4. Restart the runtime server by issuing the command:

```
<INST_DIR>\runtime\cli\srvstart
```

- 5. Wait for the agents to download the new code. The agents will be upgraded automatically as each is contacted by its own runtime server, but, depending on the number of agents and the updateAgentPeriod setting, this process could take a few hours, or even days.
- 6. To avoid unnecessary work by the runtime server, when all agents have been upgraded do the following:
  - a. Edit the file < INST DIR > \runtime \conf\system.properties
  - b. Modify the following parameter:

```
# Agent self-update enablement
updateAgentEnabled=no
```

**c**. Stop the runtime server by issuing the command:

 $\mbox{\bf d}.$  Restart the runtime server by issuing the command:

```
<INST_DIR>\runtime\cli\srvstart
```

### Web registration

Use the Web registration facility at the agent, as described in "Deploying an agent on a node", in section "Defining a monitoring structure for a customer" of chapter "Managing a customer infrastructure" in *IBM Tivoli License Manager: License Administrator's Guide*.

### installagent command

Run the **installagent** command at the agent. This command is described in *IBM Tivoli License Manager: System Administrator's Guide*.

**Note:** If you have software that allows you to install and run programs remotely, like the Software Distribution component of IBM Tivoli Configuration Manager, you can create a software package that performs both tasks and distribute the package to the nodes that you want to upgrade

# Reverting to the previous version

It is not possible to revert to the previous version automatically. If the installation is successful, the installation script provided with this interim fix creates a backup of the updated files in the directory that you specified as input parameter to the installation script. Contact IBM Tivoli License Manager support if you need to go back to the previous version.

# Other useful information

This section contains the following general information that might have changed since Tivoli License Manager was made available:

- · "Publications"
- "Accessibility" on page 7
- "Contacting software support" on page 7
- "Conventions used in this readme file" on page 7

# **Publications**

This section lists publications in the Tivoli License Manager library and related documents. It also describes how to access Tivoli publications online and how to order Tivoli publications.

# Tivoli License Manager library

The Tivoli License Manager library comprises the following books:

- IBM Tivoli License Manager: License Administrator's Guide, GC23-4833 Provides support for using the Tivoli License Manager Web interfaces.
- IBM Tivoli License Manager: System Administrator's Guide, GC23-4834 Provides information about planning, installing, and managing Tivoli License Manager.
- IBM Tivoli License Manager: Data Dictionary, GC23-4835 Provides information about the Tivoli License Manager database.
- IBM Tivoli License Manager: Warehouse Enablement Pack Implementation Guide, SC32-1244

Provides instructions and other information related to enabling the use of the Tivoli Enterprise<sup>™</sup> Data Warehouse with Tivoli License Manager.

• IBM Tivoli License Manager: Release Notes, SC23-4848 Provides a summary of changes made in the latest release of Tivoli License Manager, documents known errors and workarounds, and includes information about any product changes that could not be included in the main documentation.

### Related publications

The following document also provides useful information:

• IBM Tivoli Enterprise Data Warehouse: Release Notes, GI11-0857

Provides a summary of changes made in the latest release of Tivoli Enterprise Data Warehouse, documents known errors and workarounds, and includes information about any product changes that could not be included in the main documentation.

The *Tivoli Software Glossary* includes definitions for many of the technical terms related to Tivoli software. The *Tivoli Software Glossary* is available, in English only, at the following Web site:

http://www.ibm.com/software/tivoli/library/

Access the glossary by clicking the **Glossary** link on the left pane of the Tivoli software library window.

# Accessing publications online

The Tivoli License Manager documentation CD that was issued with version 1.1.1 of the product contains the publications that are in the product library, other than the *IBM Tivoli License Manager: Release Notes*. The format of the publications is PDF, HTML, or both. Since the creation of that CD, the *IBM Tivoli License Manager: Release Notes* has been placed on the Tivoli Software Information Center Web site. The Tivoli Software Information Center is located by using the following Web address:

http://www.ibm.com/software/tivoli/library/

Scroll down and click the **Product manuals** link on the left pane of the Tivoli software library window. In the Tivoli Technical Product Documents Alphabetical Listing window, click the IBM Tivoli License Manager link to access the product library at the Tivoli Information Center.

IBM posts publications for this and all other Tivoli products, as they become available and whenever they are updated, to this site.

**Note:** If you print PDF documents on other than letter-sized paper, select the option in Adobe Reader that ensures that the full dimensions of a letter-sized page print on the paper that you are using. Each version of Adobe Reader has different ways of selecting this option, so consult the documentation with your version.

# Ordering publications

You can order many Tivoli publications online at the following Web site:

http://www.elink.ibmlink.ibm.com/public/applications/publications/cgibin/pbi.cgi

You can also order by telephone by calling one of these numbers:

- In the United States: 800-879-2755
- In Canada: 800-426-4968

In other countries, see the following Web site for a list of telephone numbers:

http://www.ibm.com/software/tivoli/order-lit/

# Accessibility

Accessibility features help users with a physical disability, such as restricted mobility or limited vision, to use software products successfully. With this product, you can use assistive technologies to hear and navigate the interface. You can also use the keyboard instead of the mouse to operate all features of the graphical user interface.

This product is operated using a Web browser, which has certain built-in accessibility features, and has been provided with specific shortcut keys for navigating the Web interface, starting tasks, and performing toolbar actions.

For additional information, see the Accessibility appendix in the IBM Tivoli License Manager: License Administrator's Guide.

# Contacting software support

If you have a problem with any Tivoli product, refer to the following IBM Software Support Web site:

http://www.ibm.com/software/sysmgmt/products/support/

If you want to contact software support, see the IBM Software Support Guide at the following Web site:

http://techsupport.services.ibm.com/guides/handbook.html

The guide provides information about how to contact IBM Software Support, depending on the severity of your problem, and the following information:

- Registration and eligibility
- · Telephone numbers and e-mail addresses, depending on the country in which you are located
- Information you must have before contacting IBM Software Support.

### Conventions used in this readme file

This readme file uses the following typeface conventions:

### **Bold**

- Lowercase commands and mixed case commands that are otherwise difficult to distinguish from surrounding text
- Interface controls (check boxes, push buttons, radio buttons, spin buttons, fields, folders, icons, list boxes, items inside list boxes, multicolumn lists, containers, menu choices, menu names, tabs, property sheets), labels (such as Tip:, and Operating system considerations:)
- Column headings in a table
- Keywords and parameters in text

Italic

- Citations (titles of books, diskettes, and CDs)
- · Words defined in text
- · Variables and values you must provide

### Monospace

- Examples and code examples
- File names, programming keywords, and other elements that are difficult to distinguish from surrounding text
- · Message text and prompts addressed to the user
- Text that the user must type
- · Values for arguments or command options

<text>

 Indicates a variable in a path name. For example in the path <INST\_DIR>\admin\conf, <INST\_DIR> depends on the location where you have installed the component, while \admin\conf is constant.

# Operating system-dependent notation

This book uses the Windows convention for environment variables and directory notation.

When using the UNIX command line you should do the following:

### **Environment variables**

First verify the correct value for the UNIX variable name, as many Windows and UNIX variables that perform the same task have different names (for example, %TEMP% in Windows is equivalent to \$tmp in UNIX). Then replace %Windows\_variable% with \$UNIX\_variable

## File and directory paths

Replace each backslash (\) with a forward slash (/).

**Note:** If you are using the bash shell on a Windows computer, you can use the UNIX conventions.

# **Notices**

This information was developed for products and services offered in the U.S.A. IBM may not offer the products, services, or features discussed in this document in other countries. Consult your local IBM representative for information on the products and services currently available in your area. Any reference to an IBM product, program, or service is not intended to state or imply that only that IBM product, program, or service may be used. Any functionally equivalent product, program, or service that does not infringe any IBM intellectual property right may be used instead. However, it is the user's responsibility to evaluate and verify the operation of any non-IBM product, program, or service.

IBM may have patents or pending patent applications by covering subject matter in this document. The furnishing of this document does not give you any license to these patents. You can send license inquiries, in writing, to:

IBM Director of Licensing
IBM Corporation
North Castle Drive
Armonk, NY 10504-1785 U.S.A.

For license inquiries regarding double-byte (DBCS) information, contact the IBM Intellectual Property Department in your country or send inquiries, in writing, to:

IBM World Trade Asia Corporation Licensing 2-31 Roppongi 3-chome, Minato-ku Tokyo 106, Japan

The following paragraph does not apply to the United Kingdom or any other country where such provisions are inconsistent with local law:

INTERNATIONAL BUSINESS MACHINES CORPORATION PROVIDES THIS PUBLICATION "AS IS" WITHOUT WARRANTY OF ANY KIND, EITHER EXPRESS OR IMPLIED, INCLUDING, BUT NOT LIMITED TO, THE IMPLIED WARRANTIES OF NON-INFRINGEMENT, MERCHANTABILITY OR FITNESS FOR A PARTICULAR PURPOSE.

Some states do not allow disclaimer of express or implied warranties in certain transactions, therefore, this statement might not apply to you.

This information could include technical inaccuracies or typographical errors. Changes are periodically made to the information herein; these changes will be incorporated in new editions of the publication. IBM may make improvements and/or changes in the product(s) and/or the program(s) described in this publication at any time without notice.

Any references in this information to non-IBM Web sites are provided for convenience only and do not in any manner serve as an endorsement of those Web sites. The materials at those Web sites are not part of the materials for this IBM product and use of those Web sites is at your own risk.

IBM may use or distribute any of the information you supply in any way it believes appropriate without incurring any obligation to you.

Licensees of this program who wish to have information about it for the purpose of enabling: (i) the exchange of information between independently created programs and other programs (including this one) and (ii) the mutual use of the information which has been exchanged, should contact:

IBM Corporation 2Z4A/101 11400 Burnet Road Austin, TX 78758 U.S.A.

Such information may be available, subject to appropriate terms and conditions, including in some cases payment of a fee.

The licensed program described in this document and all licensed material available for it are provided by IBM under terms of the IBM Customer Agreement, IBM International Program License Agreement or any equivalent agreement between us.

Any performance data contained herein was determined in a controlled environment. Therefore, the results obtained in other operating environments may vary significantly. Some measurements may have been made on development-level systems and there is no guarantee that these measurements will be the same on generally available systems. Furthermore, some measurement may have been estimated through extrapolation. Actual results may vary. Users of this document should verify the applicable data for their specific environment.

Information concerning non-IBM products was obtained from the suppliers of those products, their published announcements or other publicly available sources. IBM has not tested those products and cannot confirm the accuracy of performance, compatibility or any other claims related to non-IBM products. Questions on the capabilities of non-IBM products should be addressed to the suppliers of those products.

This information contains examples of data and reports used in daily business operations. To illustrate them as completely as possible, the examples include the names of individuals, companies, brands, and products. All of these names are fictitious and any similarity to the names and addresses used by an actual business enterprise is entirely coincidental.

# **Trademarks**

The following terms are trademarks of International Business Machines Corporation in the United States, other countries, or both:

IBM
The IBM logo
AIX
DB2
Tivoli
Tivoli Enterprise
WebSphere

Microsoft, Windows, Windows NT, and the Windows logo are registered trademarks of Microsoft Corporation in the U.S. and other countries.

UNIX is a registered trademark of The Open Group in the United States and other countries.

Other company, product, and service names might be trademarks or service marks of others.

# IBM

Program Number: 5724-D33